# **GUIDA** NUOVO MODULO DI PAGAMENTO pagoPA

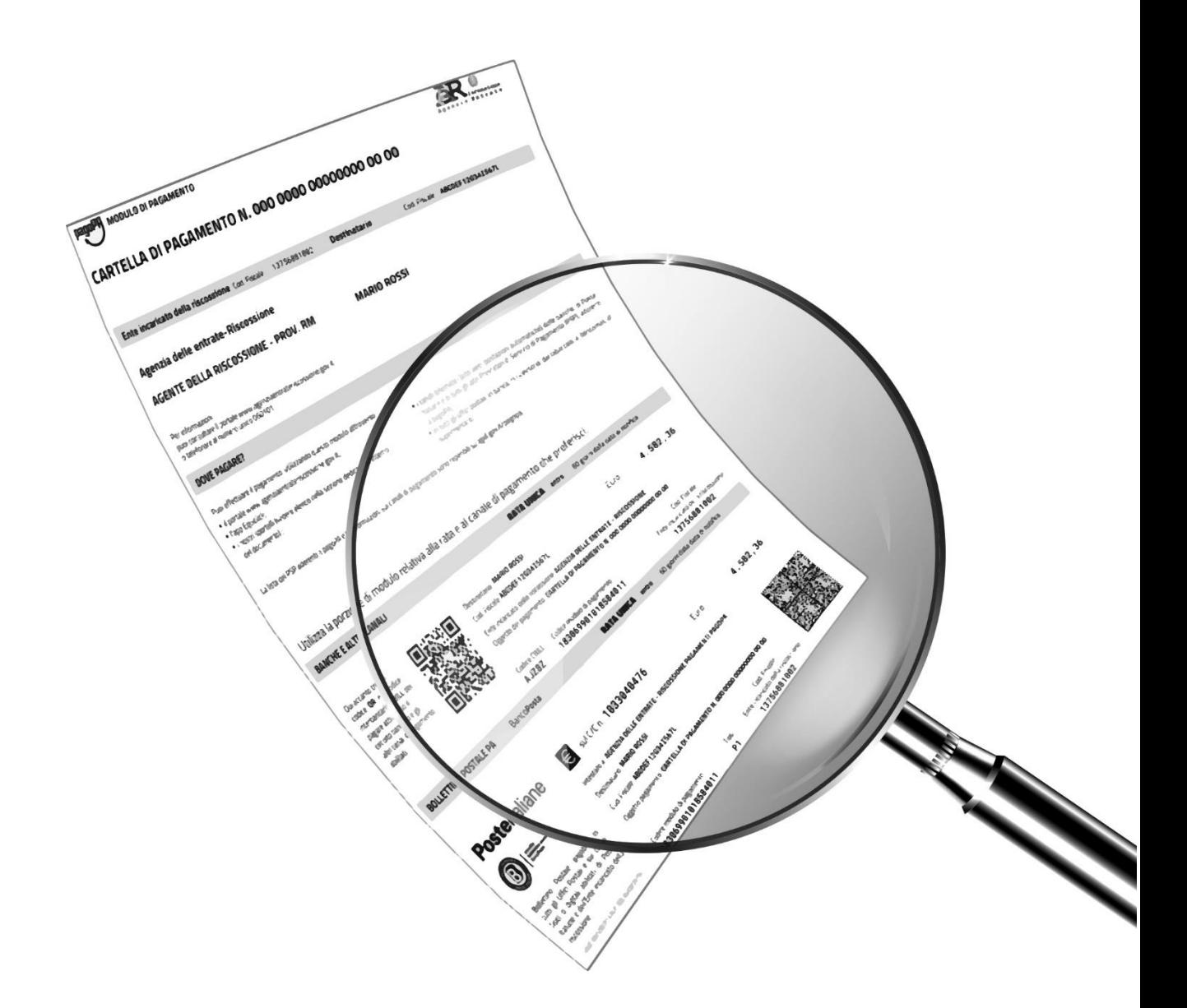

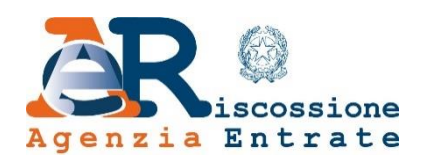

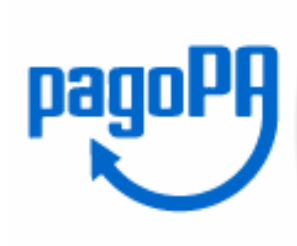

## **Dal Bollettino RAV al Modulo di pagamento pagoPA**

#### **Bollettino RAV**

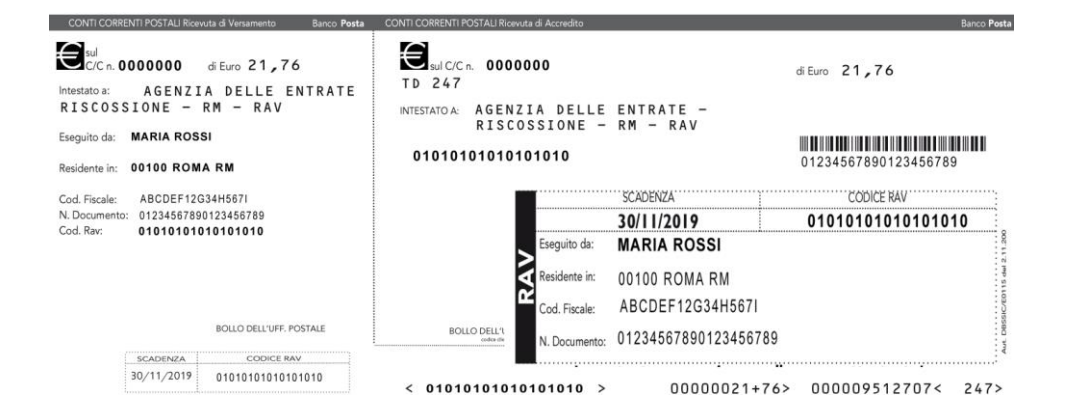

#### *Nuovo* **Modulo di pagamento pagoPA**

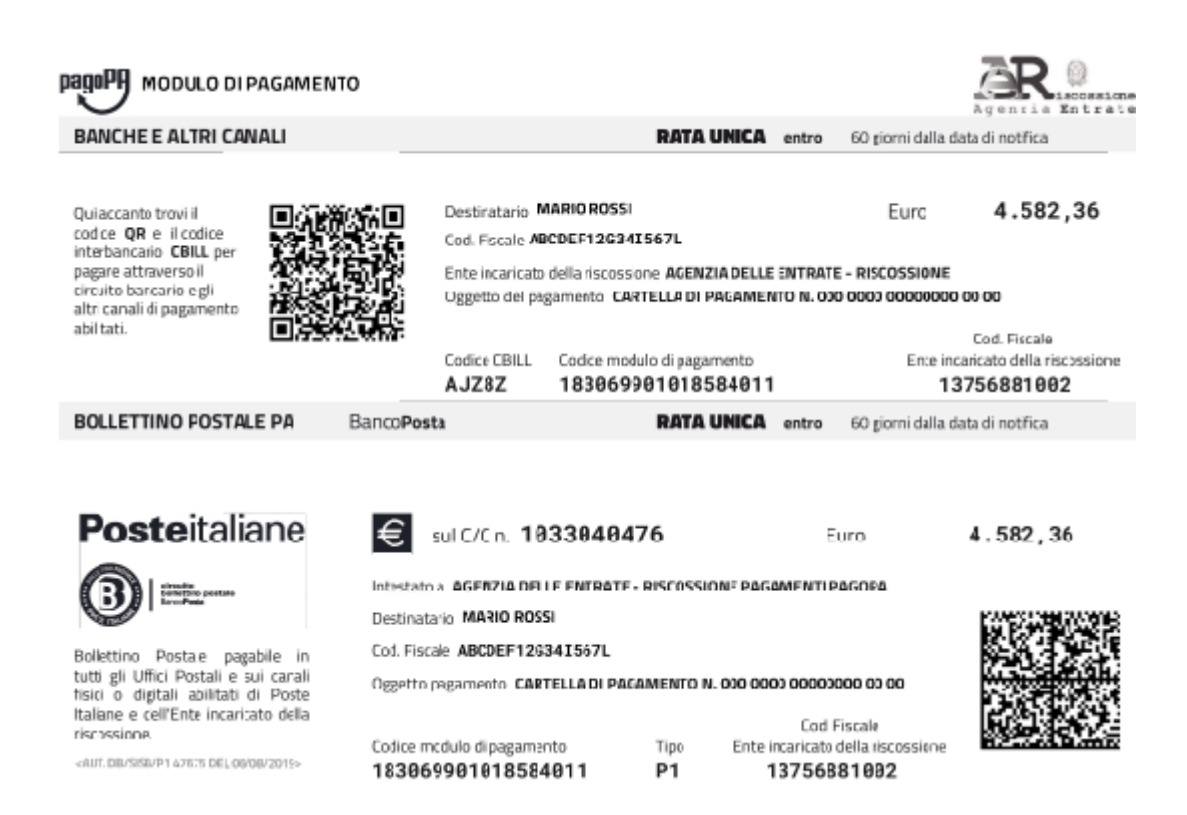

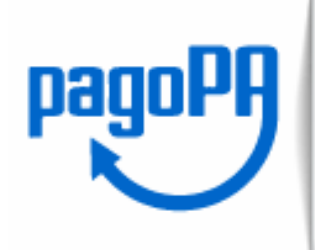

In coerenza con le prescrizioni del "Codice dell'amministrazione digitale" (art. 5, D.Lgs. n. 82/2005), **Agenzia delle entrate-Riscossione ha adottato il nuovo Modulo** "**pagoPA**" finalizzato ad agevolare le operazioni di pagamento verso le pubbliche amministrazioni e i gestori di servizi di pubblica utilità.

Il **Modulo pagoPA**, rispetto al precedente bollettino RAV, ha una **nuova veste grafica** che ti permette di **trovare rapidamente** le informazioni di cui hai bisogno:

- **destinatario**;
- **importo;**
- **codice fiscale**;
- **oggetto del pagamento**;
- **scadenza**.

Il nuovo Modulo contiene il **"Codice modulo di pagamento"** che consente di **tracciare le operazioni** che transitano **sul sistema pagoPA** e **collegarle in modalità univoca** alla cartella o all'atto ricevuto.

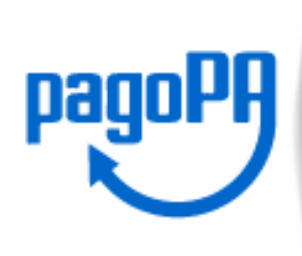

## **Le Sezioni del Modulo di pagamento pagoPA**

Il **Modulo pagoPA** contiene **due sezioni** da utilizzare, in alternativa, in base al canale di pagamento scelto.

- È, infatti, **possibile pagare**:
- 1. **presso gli istituti bancari e** gli **altri operatori abilitati** aderenti al nodo **pagoPA** con la sezione che riporta il **QR-code** e il codice interbancario CBILL;

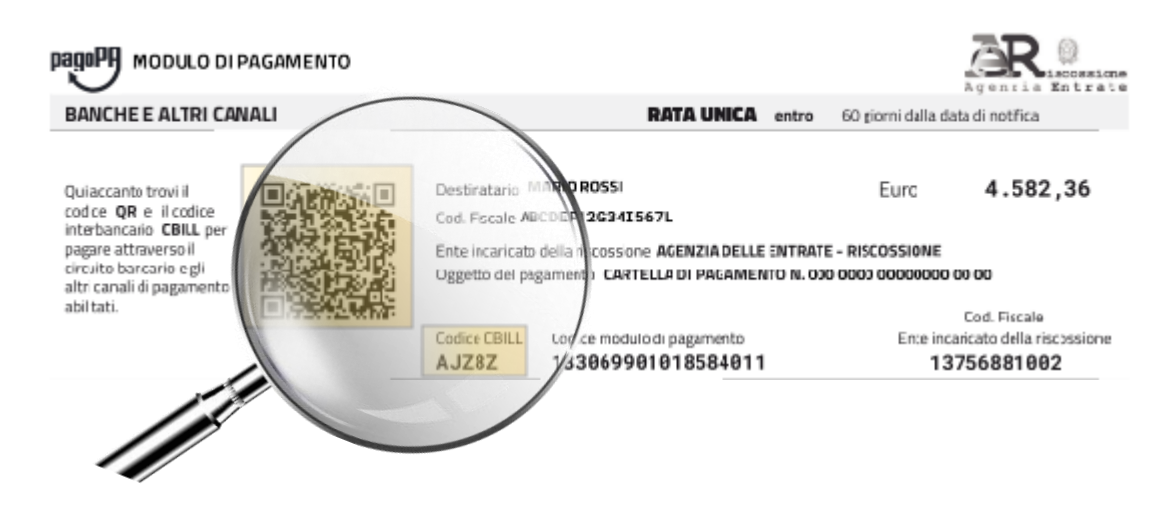

2. **presso Poste Italiane** utilizzando la sezione che riporta il **Data-Matrix**.

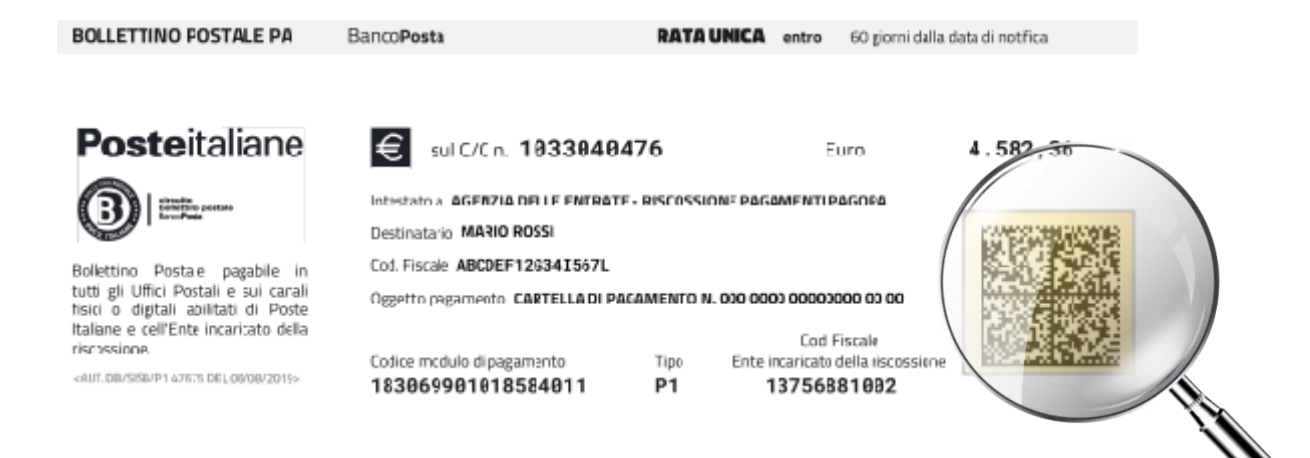

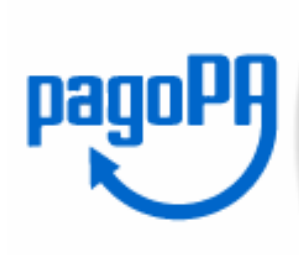

**Come devo utilizzare il Modulo pagoPA per i pagamenti online?**

Il pagamento tramite il portale di Agenzia delle entrate-Riscossione non cambia. **Inserisci** negli appositi campi il **codice fiscale** del soggetto a cui è intestato il Modulo **pagoPA,** il **Codice Modulo di pagamento** (18 cifre) **oppure** il **numero** della **cartella/avviso di pagamento** che intendi saldare e il relativo importo. Prosegui con l'operazione e sarai reindirizzato alla **piattaforma pagoPA.**

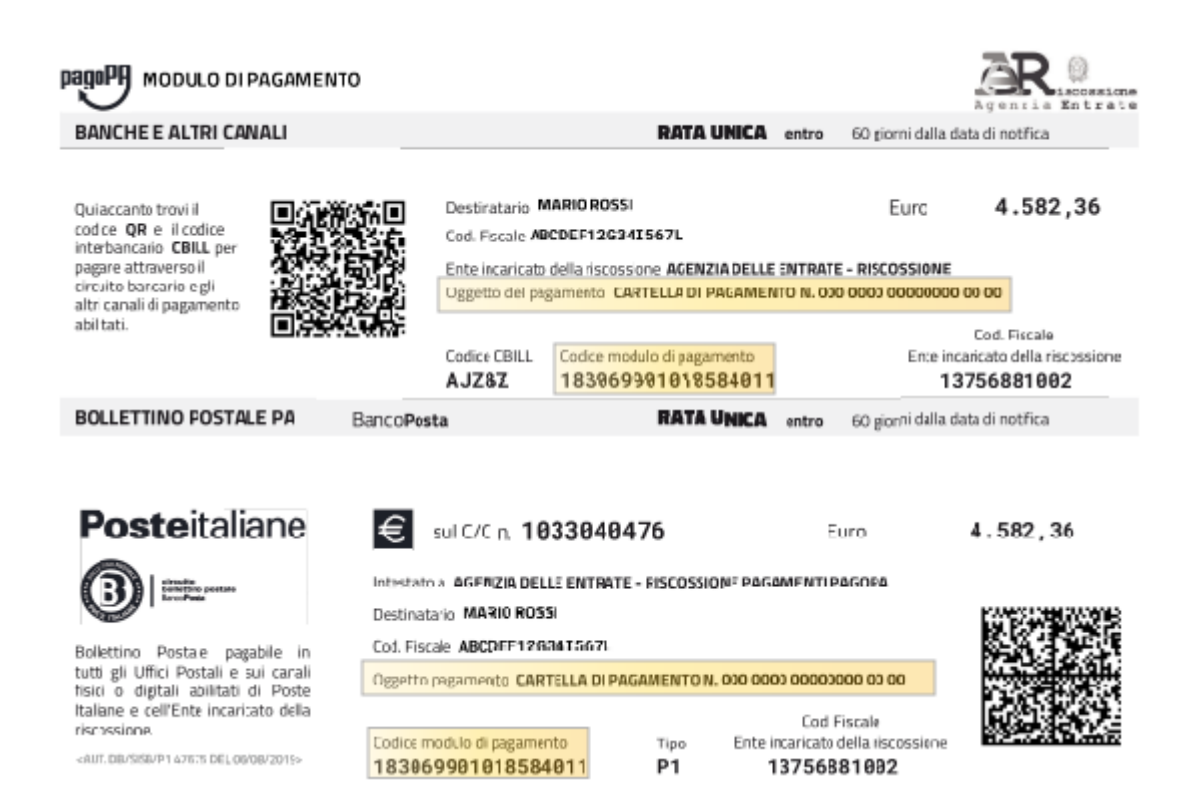

Sul sistema **pagoPA** potrai **scegliere la modalità di pagamento** con cui effettuare l'operazione (es. carta di credito) e, in base all'opzione indicata, **il Prestatore di Servizi di Pagamento** abilitato con cui preferisci pagare (Banca, Posta, altro). Prima di effettuare il pagamento è possibile verificare le commissioni applicate dallo specifico Prestatore di servizi di pagamento.